### AGNES E. BEER MIDDLE SCHOOL

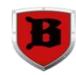

# FIRST (Half) DAY September 8, 2020

# FIRST DAY SCHEDULE

8:10 - 9:10 4<sup>th</sup> Hour 9:20 - 10:20 5<sup>th</sup> Hour 10:30 - 11:30 6<sup>TH</sup> Hour No office hours today

## HOW TO BEGIN YOUR FIRST DAY: GO TO

#### **WCSKIDS.NET**

- Click on the 'Parents/Students' tab
- Click on 'Schoology' under the Quick Links tab on the left
- Log in to Schoology with student username and password. For example, <u>123456@wcskids.net</u>; password ABC123 (all alpha characters are upper case)
- Under the blue toolbar at the top of the screen, choose 'Course Dashboard'
- Click on student's 4<sup>th</sup> hour class (repeat for 5<sup>th</sup> and 6<sup>th</sup> hours)
- Click the WebEx Link (middle of the page)

IF YOU DID NOT ATTEND STUDENT REGISTRATION, YOU MUST ATTEND LATE CURBSIDE REGISTRATION ON SEPTEMBER 9, 2020, BETWEEN 12:00 AND 2:00 PM

#### **GETTING READY FOR REMOTE LEARNING**

- Store your username and password somewhere safe
  - Never share this information with others!
- Practice logging in to Schoology
  - Your teachers will be working on setting up your courses, so you won't be able to do the steps listed above until the first day
- > Find your work space
  - Choosing a place for learning is important. Avoid places that will be too loud or distracting
- Get back to a routine
  - Getting back to a school year sleep schedule NOW will help
  - Get up and get dressed in the morning like you would if you were coming to BMS

WCS Technology Help Desk: 586.782.6999 Beer Office: 586.574-3175

Schoology Login Support: 586.698.4702